# Deployment of a Web Application For Managing the Movements of Secondary School Students in the City of Butembo(DRC).

**<sup>1</sup>Dr. Yende Raphael Grevisse, <sup>2</sup>Katembo Kasimwande William, <sup>3</sup>Kambale Sindani et <sup>4</sup>Kabeya Ilunga Paulin.**

*1 Ingénieur Docteur ès sciences(PhD) de l'Université Ouverte du Commonwealth (UK) et Enseignant-chercheur à l'ISP/BUTA. 2 Ingénieur licencié en Informatique de Gestion et Assistant<sup>2</sup> aux Facultés Africaines BAKHITA/BUTEMBO. <sup>3</sup>Licencié en Mathématique et Assistant<sup>1</sup> de l'Institut Supérieur Pédagogique de Muhangi (ISP/Muhangi).*

*4 Ingénieur Licencié en Conception de système d'information et programmation avancée et Assistant à l'Université Saint Laurent de Kananga (USLKA)*

*Abstract: The present research based on the "deployment of a web application for the management of the movements of secondary school students" was carried out at the SERNIE branch in the Butembo city (DRC). During this study, it was a question of analyzing the manual system for managing student movements, which allowed us to observe various difficulties associated with this practice such as increased slowness in daily management, fraud and excessive errors in decision making. In addition, it has also been observed that students could migrate from one establishment to another and even pass from a higher class without having satisfied in a school of origin. Thus, this research proposes as a palliative solution, the design of a web management application for the Sernie/Butembo branch in order to facilitate control and avoid fraudulent movements and the comings and goings of agents from their office to the schools. To achieve this, we used the UML language to break down our system, the PHP language for web programming and the MYSQL database management system. Recall that the main objective of this research is to automate the movement of secondary school students to the SERNIE/Butembo branch in order to facilitate the control and management of SERNIE/Butembo services in making daily decisions.*

**Keywords:** *Deployment, web application, Management, Movement, Students, Secondary, Butembo, Sernie, etc.*

## Déploiement d'une application web pour la gestion des mouvements des élèves du secondaire en ville de Butembo(RDC).

*<sup>1</sup>Dr. Yende Raphael Grevisse, <sup>2</sup>Katembo Kasimwande William, <sup>3</sup>Kambale Sindani et <sup>4</sup>Kabeya Ilunga Paulin.*

*1 Ingénieur Docteur ès sciences(PhD) de l'Université Ouverte du Commonwealth (UK) et Enseignant-chercheur à l'ISP/BUTA. 2 Ingénieur licencié en Informatique de Gestion et Assistant<sup>2</sup> aux Facultés Africaines BAKHITA/BUTEMBO. <sup>3</sup>Licencié en Mathématique et Assistant<sup>1</sup> de l'Institut Supérieur Pédagogique de Muhangi (ISP/Muhangi). 4 Ingénieur Licencié en Conception de système d'information et programmation avancée et Assistant à l'Université Saint Laurent de Kananga (USLKA)*

## **RESUME**

La présente recherche basée sur le « *déploiement d'une application web pour la gestion des mouvements des élèves du secondaire* » a été menée à l'Antenne SERNIE en ville de Butembo (RDC). Au cours de cette étude, il a été question d'analyser le système manuel de gestion des mouvements des élèves, ce qui nous permis de constater diverses difficultés associées à cette pratique telles la lenteur accrue dans la gestion quotidienne, des fraudes et des erreurs démesurées dans la prise des décisions. Par ailleurs, il a été également observé que les élèves pouvaient migrer d'un établissement à un autre et même passer de classe supérieure sans avoir satisfait dans une école de provenance. Ainsi donc, la présente recherche propose comme solution palliative, la conception d'une application web de gestion pour l'antenne Sernie/Butembo afin de faciliter le contrôle et éviter des mouvements frauduleux et le va-et-vient des agents de leur bureau vers les écoles. Pour y parvenir, nous sommes servis du langage UML pour décomposer notre système, le langage PHP pour la programmation web ainsi que le système de gestion de base de données MYSQL. Rappelons que la présente recherche a pour objectif principal d'automatiser le mouvement des élèves du secondaire à l'antenne SERNIE/Butembo afin de faciliter le contrôle et la gestion des services de SERNIE/Butembo dans la prise de ses décisions quotidiennes.

**Mots-clés :** *Déploiement, application web, Gestion, Mouvement, Elèves, Secondaire, Butembo, Sernie, etc.*

## **INTRODUCTION**

Depuis des nombreuses décennies, les systèmes d'information sont présents dans les organisations. Sous forme physique et électronique, ils prennent quotidiennement une place de choix dans des organisations, d'une part à cause du renforcement de la concurrence sur les marchés et la masse d'informations à gérer et d'autre part, grâce au développement constant des nouvelles technologies de l'information qui apportent des solutions plus pertinentes [6]. Grâce aux nouvelles technologies de l'information et de la communication, les entreprises deviennent de plus à plus localisées et ainsi le monde de travail devient plus petit grâce aux rapprochements issus des NTIC. Les NTIC permettent aux entreprises qui s'en équipent de réduire leurs coûts, de bien contrôler leurs partenaires notamment dans le domaine scolaire où les payements électroniques viennent révolutionner le monde éducatif, le recrutement en ligne, etc. … En fait, avec le web, par exemple, le monde des entreprises s'est vu émancipé en se dotant des outils grand public. En effet, le web a introduit un changement dans l'évolution de l'informatique voire des entreprises [11] moyennant sa capacité à mieux faire, plus vite et moins cher [14].

Notre pays en général et plus particulièrement nos entreprises publiques sont mises en quarantaine quant à ce qui concerne les nouvelles technologies de l'information, raison pour laquelle les différents bureaux de l'Etat se retrouvent dans un état critique de pouvoir donner une solution sur leurs modes de gestion des informations, d'affichage des listes, de contrôle en ligne des informations dans un système centralisé des données enfin de faciliter une prise de décision aisée, efficace et rapide [14].

En fait, l'informatique qui s'est déjà glissée de façon imperceptible dans la quasi-totalité de nos activités quotidiennes n'a pas encore son mot d'ordre dans les structures scolaires de la RDC et pourtant, les établissements publics congolais surtout éducatifs ne se soucient pas vraiment des outils de NTIC alors qu'au sein de ces établissements, c'est l'information qui est la pièce maitresse [19]. Soucieux de cela, il y a lieu de se poser les questions telles : Quel type d'outil informatique peut-on développer afin de gérer les mouvements en ligne des élèves du secondaire à travers le service national d'identification des élèves ? ; Quel peut être l'avantage d'un tel outil dans la gestion des mouvements des élèves ?

 Pour répondre anticipativement à ce questionnement, nous avons pensé que : La mise en place d'une application Web serait le choix idéal pour la gestion des mouvements des élèves du secondaire vu que le web semble être un support d'échange formidable et de communication où chacun est à même de s'exprimer. Aussi est-il que le web offrirait des avantages incommensurables, vu qu'il fonctionne en architecture 3-tiers ; une possibilité qui assure l'accès facile aux données publiées par le SERNIE.

Dans la même optique, rappelons que la présente recherche s'est assigné les objectifs suivants :

- D'intégrer dans le système de gestion et de contrôle des institutions scolaires publiques une application web ;
- De permettre aux Chefs d'établissements d'avoir une idée sur les mouvements des élèves afin de détecter les mouvements frauduleux et ceux d'élèves qui changent d'institutions à cause des grosses dettes enregistrées dans leurs écoles de provenance ;
- De faciliter le suivi des mouvements des élèves dans les écoles en ville de Butembo.

## **II. DEMARCHE METHODOLOGIQUE**

Cette rubrique présente les méthodes, les approches et les techniques que nous avons utilisées pour la réalisation de ce travail. Il s'agit en fait, de faire l'optimisation du délai de réalisation du projet et d'évaluer son coût financier par la même occasion.

## **1. Le langage UML**

Dans la conception de notre système d'information, UML nous a permis d'analyser et de concevoir le système. Il s'est agi essentiellement d'identifier les différent besoins (besoins fonctionnels et besoins non fonctionnels), de recueillir les besoins utilisateurs via le diagramme de cas d'utilisation. En fait, le recours à la modélisation est depuis longtemps une pratique indispensable au développement, car un modèle est prévu pour anticiper les résultats du développement. Ce modèle est en effet une abstraction du résultat, et va nous permettre de documenter, de prévoir, d'étudier, de collecter ou d'estimer les informations. Avec UML, nous allons arriver à modéliser par graphique et texte destiné, à comprendre et décrire des besoins, à spécifier et à documenter des systèmes, à esquisser des architectures logicielles, à concevoir des solutions et communiquer des points de vue.

## **2. La méthode PERT**

La méthode PERT, acronyme de « *Program Evaluation and Review Technique* », est une technique d'ordonnancement des tâches utilisées pour gérer les projets. La méthode PERT permet d'obtenir un ordonnancement optimum des tâches les unes par rapport aux autres pour minimiser la durée totale du projet. Signalons qu'il s'appuie sur la notion de graphe des antécédents et permet d'inclure dans la planification le risque et l'incertitude attachée à chaque tâche … c'est aussi une méthode de gestion de projet visant à prévoir les propriétés d'un projet en termes de temps et de délais. La méthode PERT nous a permis de décomposer un projet en un ensemble d'actions appelés tâches et de les représenter sous forme graphique selon un graphe de dépendance. En effet, grâce à la chronologie et à l'interdépendance de chacune des tâches, on va pouvoir structurer l'ensemble du projet et ainsi, planifier la réalisation de chacune des tâches les unes par rapport aux autres, afin de minimiser les délais ainsi que réduire l'impact des retards lors de l'exécution des différentes tâches.

## **3. Le prototypage**

Un prototype est un petit programme représentant ou réalisant les principaux concepts, caractéristiques et réalisation d'un modèle. Le prototype valide et termine éventuellement l'étape de la conception générique. Cette phase va consister alors à donner un prototype (une maquette) de notre modèle à partir duquel nous allons démontrer que le modèle pourra être implémenté et qu'il sera correct. Voilà pourquoi, il nous faut avoir un style qui traitera de la manière dont les solutions aux problèmes ou les algorithmes seront formulés. C'est ainsi que nous nous sommes fixé la programmation Orientée Objet, toujours couplée avec le langage UML, comme paradigme de programmation c'est-à-dire une vue de l'exécution du programme que nous aurons à exploiter tout au long de l'activité de programmation.

### **4. Planning prévisionnel de notre projet**

 Un projet est un ensemble d'action à réaliser pour pouvoir atteindre un objectif défini dans le cadre d'une mission précise et pour la réalisation desquels on a identifié un début et une fin . Il est nécessaire de mettre en place un planning du travail à réaliser afin d'optimiser la durée du projet. Signalons que cela se passe avant tout par la décomposition du projet en tâche. C'est ainsi que dans la rubrique ci-dessous, nous allons décomposer notre projet en différentes tâches.

## **a) Détermination des tâches**

 La détermination des tâches est la première phase pour établir un réseau PERT, elle consiste à identifier les tâches nécessaires à la réalisation d'un projet. C'est en quelque sorte un listing des tâches. Pour chaque tâche, on associe une durée estimée dans une unité de temps. Ainsi, le tableau suivant illustre les tâches de notre projet.

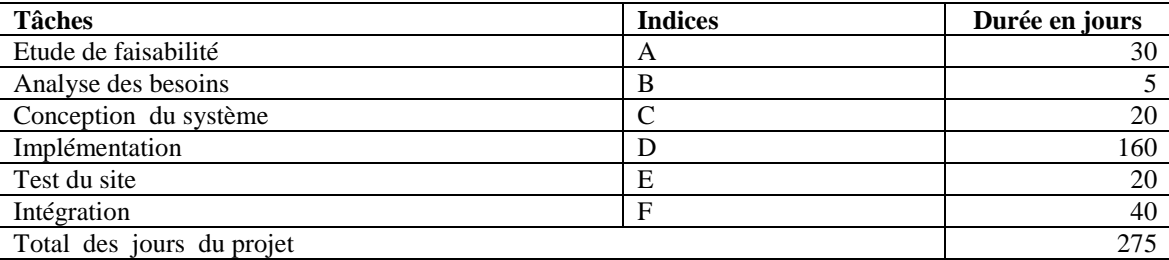

*Tableau 1. Détermination des tâches.*

## **b) Détermination des antériorités**

 Dans cette phase nous nous posons la question suivante : Quelles sont les tâches devant être terminées pour pouvoir commencer la nouvelle tâche ? Elle consiste, en fait, à déterminer les antériorités des tâches précédemment établies. Les tâches A et B ne nécessitent aucune condition préalable pour être effectuées. Elles ne possèdent pas d'antériorité. La tâche C nécessite que la tâche A soit réalisé. La tâche C possède la tâche B comme antériorité. La tâche D nécessité le finissage des tâches C et B. La tâche D possède les tâches B et C comme antériorités. La tâche E nécessite le finissage de la tâche D. La tâche E possède D comme antériorité. La tâche F nécessite le finissage de la tâche E.

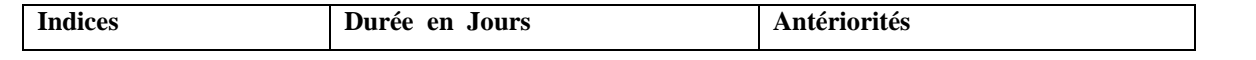

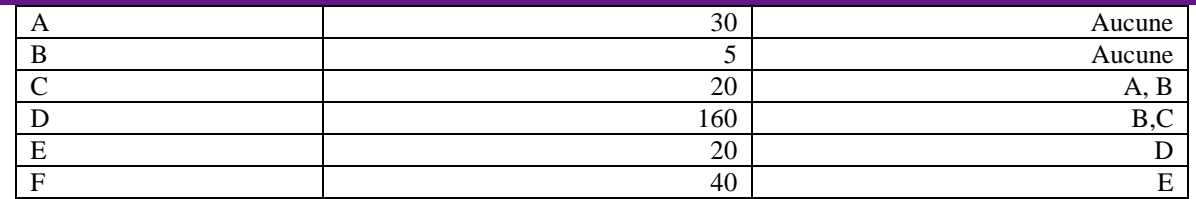

*Tableau 2. Détermination des antériorités.*

## **c) Détermination des postériorités**

Dans le tableau ci-dessous, nous présentons les tâches postérieures de nos tâches :

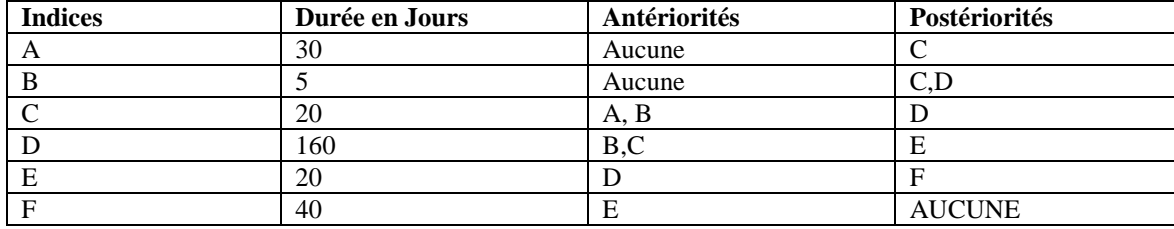

*Tableau 3. Détermination des postériorités.*

#### **d) Calcul des niveaux**

 La détermination des niveaux permet facilement la mise en évidence des liaisons qui existent entre différentes tâches ainsi que les réalisations de tâches antérieures.

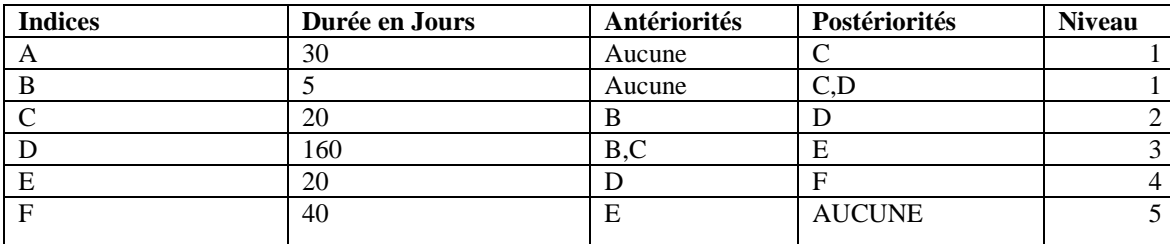

*Tableau 4. Calcul des niveaux.*

#### **e) Construction du diagramme PERT**

 Le PERT permet de représenter l'ensemble des tâches sur un graphe orienté, à partir duquel il sera possible d'identifier leurs dates au plus tôt et au plus tard et de calculer leurs marges. Un graphe orienté est un réseau composé d'une entrée et d'une sortie, ainsi que de points (appelés « sommets ») reliés entre eux par des flèches (appelées « arcs »).

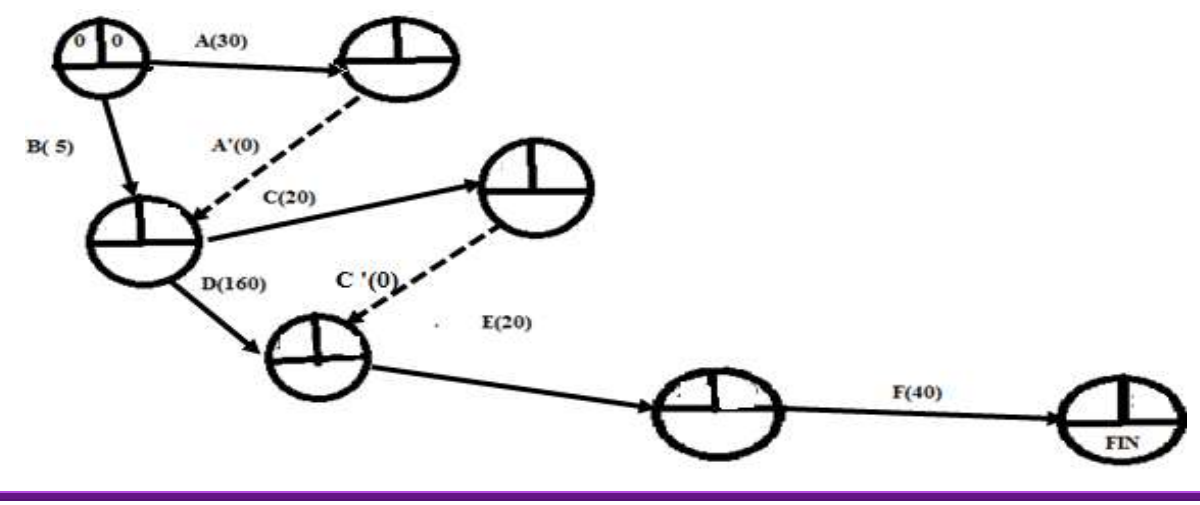

**www.ijeais.org/ijamr**

## **f) Calcul des dates**

 La date au plus tôt d'un réseau PERT correspond à la date à laquelle une étape peut être atteinte au plus tôt. Elle s'obtient en ajoutant à la date au plus tôt de l'étape précédente, la durée de la tâche qui les sépare. Tandis que la date au plus tard d'un réseau PERT correspond à la date à laquelle une étape doit être atteinte au plus tard pour que la durée globale du projet reste minimum. Elle s'obtient en retirant de la date au plus tard de l'étape qui lui succède la durée de la tâche qui les relie. Et, soit le graphe ci-dessous, la date au plus tôt est calculée avec la formule : tj ={max  $(ti + dij)$ } et la date au plus tard avec la formule : tj = {min  $(ti - dij)$ }.

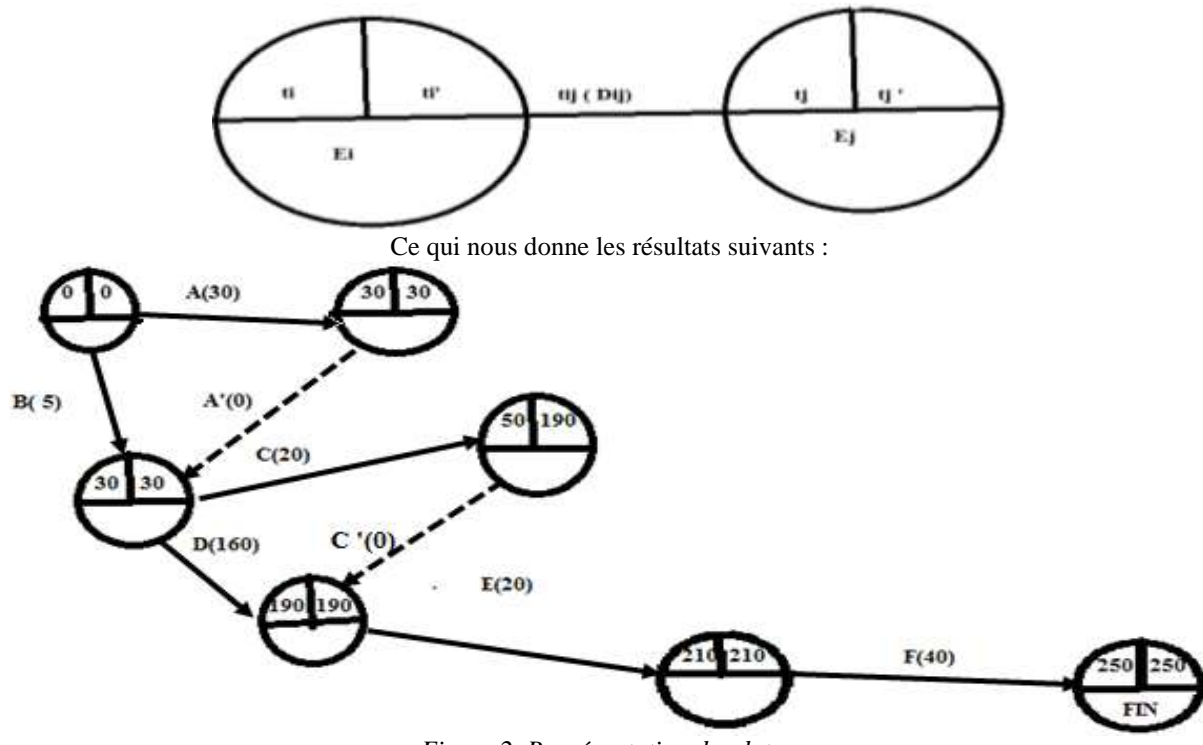

*Figure 2. Représentation des dates.*

## **g) Calcul des marges**

 Une marge est la possibilité qu'a une tâche d'être retardée sans impacter le projet. Nous distinguons deux types de marge : la marge libre et la marge totale. La marge totale est le retard maximal de la tâche ne perturbant pas la fin du projet. Tandis que la marge libre est le retard maximal ne perturbant pas la date au plutôt de la tâche suivante.

## **[1]. Les marges Totales**

Pour calculer les marges totales, on utilise la formule suivante : MT (tij) = t'j – t'i - d i j, Ce qui donne :

 $MT(A) = 30 - 0 - 30 = 0$  $MT(B) = 30 - 0.30 = 0$  $MT (A') = 30 - 30 - 0 = 0$  $MT(C) = 190 - 30 - 20 = 140$  $MT (D) = 190 - 30 - 160 = 0$  $MT ( C') = 190 - 190 - 0 = 0$  $MT(E) = 210 - 190 - 20 = 0$  $MT(F) = 250 - 210 - 40 = 0$ 

## **[2]. Les marges libres**

*Figure 1. Représentation du réseau PERT.*

Les marges libres sont calculées par la formule : ML  $(tij) = t'j - ti - dij$ , Ainsi :

 $ML(A) = 30 - 0 - 30 = 0$  $ML$  (B) = 30 – 0 – 5 = 25  $ML (A') = 30 - 30 - 0 = 0$  $ML (C) = 190 - 30 - 20 = 140$  $ML$  ( D) = 190 -30 - 160 = 0 ML  $(C') = 190 - 50 - 0 = 140$ ML  $(E) = 210 - 190 - 20 = 0$ ML ( $F$ ) = 250 – 210 – 40 = 0

## **h) Détermination du chemin critique**

 Un chemin critique est l'ensemble des tâches critiques. C'est aussi l'ensemble des tâches dont la date au plus tôt est égale à la date au plus tard, c'est le chemin le plus long du projet. Ainsi, le graphe suivant illustre les tâches qui constituent notre chemin critique. Le chemin critique est donc, pour notre projet : A, A', D, E, F.

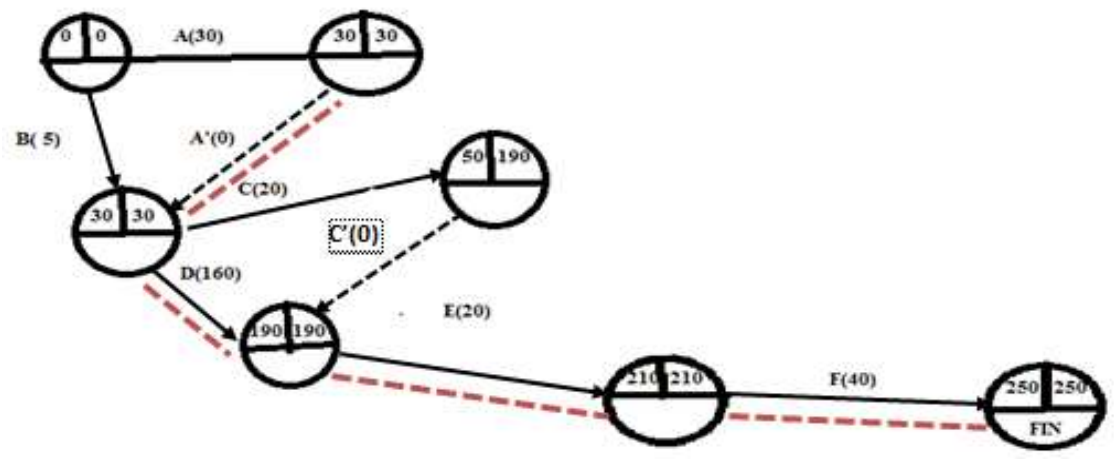

*Figure 3. Représentation du chemin critique*

## **5. Evaluation du coût du projet**

 La mise en œuvre de tout projet exige qu'on évalue les besoins en termes de cout et de matériels pour assurer un bon déroulement et une bonne fin. Cette gestion des coûts correspond à la définition, au contrôle et à l'ajustement éventuel du budget du projet.

## **a) Evaluation du coût de développement**

 Tout en prenant en compte l'existence des plusieurs méthodes d'estimation du cout d'un projet, nous avons jugé bon utiliser la méthode COCOMO. En effet, COCOMO permet d'obtenir la charge de la réalisation en mois-personne ainsi que le délai normal recommandé. C'est le modèle de construction des coûts. Cela nous indique la taille moyenne de l'équipe qui est égale à charge/délai. Estimant les lignes de ce projet à environ quatre milles, cela nous pousse à dire que c'est un projet simple. Ce qui exige d'utiliser les formules ci-dessous : la charge=  $2.4 \times (KISL) \times 1.05$  et le délai =  $2.5 \times (charge) \times 0.38$ .

 Le KISL correspond au nombre de lignes des codes du logiciel/1000. La taille moyenne de l'équipe se calcule par la formule : N = Charge/ Délai. Ainsi, le coût total de développement est égal à la charge en mois-personne multiplié par la valeur mois-personne, c'est-à-dire coût = Charge \*Valeur MP. Valeur MP représente le salaire moyen d'un informaticien en RDC. Nous avons opté pour le salaire de 600USD.

 $Kis1 = 4000/1000 = 4.$ Charge =  $2,4$  (4)1,05 = 10 mois-personnes Délai =  $2,5(10)0,38 = 5,99$  soit 6 mois  $N = charge / d$ élai = 10/6 = 2 personnes  $\text{Coût} = 10*600 = 6000 \text{USD}.$ 

## **b) Evaluation du coût des matériels à acquérir**

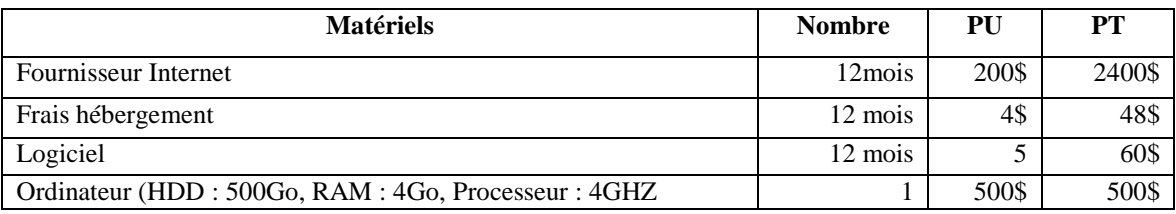

*Tableau 5. Tableau d'évaluation des coûts des matériels.*

## **c) Coût total du projet**

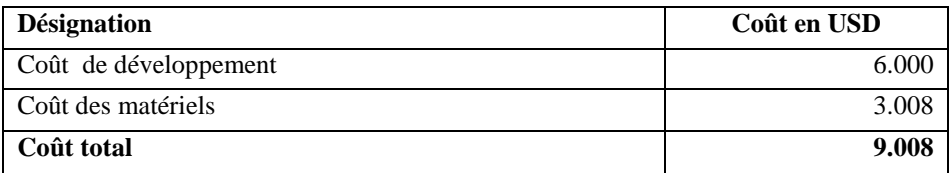

*Tableau 6. Tableau du coût total du projet.* 

## **III. APPROCHE CONCEPTUELLE**

#### **1. Définition des concepts clés**

#### **a) Information**

Une information est une donnée ou un ensemble de données qui a ou ont été interprétée(s). Elle est davantage une interprétation de données dans un contexte particulier. Sa définition fait référence à la signification d'une donnée, mais plus généralement d'un ensemble de données c'est-à-dire à la sémantique, comme le montre la définition précédente. L'information amène à la décision. Nous dirons que l'information induit assez souvent une action, soit une décision. Par analogie, nous pouvons dire que les données constituent la matière brute à partir de laquelle l'information est produite [5].

#### **b) Donnée**

Une donnée est une représentation d'un élément d'information, tel qu'un chiffre ou un fait, codé dans un format permettant son stockage et son traitement par ordinateur [5]. Bref, une donnée est la description d'un élément ponctuel de la réalité, comme une mesure ou une observation [9].

## **c) Système d'information**

 Un système d'information de l'organisation comporte, outre le système informatique, un ensemble organisé d'autres ressources : humaines, organisationnelles et immatérielles, comme des méthodes, des règles, des procédures ... Le système d'information est destiné à faciliter le fonctionnement de l'organisation en lui fournissant les informations utiles pour atteindre ses objectifs.

#### **d) Système Informatique**

Un système informatique est un ensemble de moyens informatiques, matériels et logiciels, ayant pour finalité de collecter, de traiter, de stocker, d'acheminer et de présenter des données [9]. Les concepts de système informatique et d'ordinateur ne doivent pas être confondus. L'ordinateur n'est que l'un des composants, certes central, des systèmes informatiques. Il existe beaucoup d'autres, parmi lesquels on peut citer les matériels réseaux, les capteurs et actionnaires, les machines spécialisées, comme les guichets automatiques bancaires ou boîtiers de stockage en réseau, les robots, les Smartphones, les cartes à puce (smartcards), etc.

#### **e) Base de données (BD)**

Une BD est une collection de fichiers reliés par les pointeurs multiples, aussi cohérents entre eux que possibles, organisés de manière à répondre efficacement à une grande variété de questions. Elle est aussi une collection d'informations modélisant le monde réel [4]. C'est ensemble structuré d'éléments d'information, souvent agencés sous forme de tables, dans lesquelles les données sont organisées selon certains critères en vue de permettre leur exploitation pour répondre aux besoins d'information d'une organisation [5].

## **f) Le mouvement**

En faisant référence à l'administration, le mouvement est le roulement des effectifs d'un lieu à l'autre en fonction des postes disponibles [6]. C'est un déplacement dans l'espace résultant de la volonté ou des capacités organiques propres d'un être animé ou d'un ensemble d'êtres animés. Le mouvement est un déplacement dans l'espace résultant d'un phénomène physique observable.

## **g) La gestion**

La gestion allie formalisations théoriques et pratiques opérationnelles pour piloter une entreprise ; c'est donc simultanément une science de choix et une science de l'action utilisant de nombreuses techniques pour aider à ces décisions. Ainsi, il existe plusieurs types de gestion tels que gestion de l'information du projet, gestion de la chaîne logistique, gestion de la configuration, etc. [1] Pour un logiciel informatique, la gestion est l'organisation et l'actualisation (la mise à jour) de ce logiciel.

#### **h) Le web**

Le terme « World wide web » signifie toile d'araignée mondiale en français. Il correspond à un gigantesque ensemble de ressources interconnectées par des liens hypertextes, accessibles sur des centaines de millions de serveurs connectés par internet à l'aide d'un logiciel client universel, le navigateur web [9]. Le www est constitué en réalité de millions et de millions de pages individuelles, ressemblant à s'y méprendre aux pages du traitement de texte que l'on a l'habitude d'utiliser.

#### **2. Paradigmes de la création d'un site web**

 Les sites web sont construits à l'aide des langages HTML et CSS. Lorsqu'on crée son site, on écrit du code informatique dans les langages HTML et CSS. Ce code est appelé le « *code source* ». Ce code est la source d'un résultat visuel : le site web. Pour créer un site web, on doit donner des instructions à l'ordinateur. Le HTML et CSS sont deux « langues » qu'il faut savoir parler pour créer des sites web. C'est le navigateur web qui fera la traduction entre ces langages informatiques et ce que vous verrez s'afficher à l'écran. Cependant, avec le langage PHP, il est possible de réaliser des sites web dynamiques pas à pas. En effet, ceux-ci peuvent proposer des fonctionnalités bien plus excitantes que les sites statiques. Voici quelques éléments que vous serez en mesure de réaliser dont un espace membres où vos visiteurs peuvent s'inscrire sur votre site et avoir accès à des sections qui leur sont réservées ; un forum, les sites web proposer un forum de discussion pour s'entraider ou simplement passer le temps ; un compteur de visiteurs avec lequel vous pouvez facilement compter le nombre de visiteurs qui se sont connectés dans la journée sur votre site, ou même connaître le nombre de visiteurs en train d'y naviguer ; des actualités, en offrant à vos visiteurs la possibilité d'en rédiger, de les commenter , etc.

Ainsi donc, l'ordinateur de l'utilisateur est appelé le client, tandis que l'ordinateur qui détient le site web est appelé le serveur. A ce niveau, la question sera maintenant de savoir Comment les deux communiquent-ils ? C'est justement là que se fait la différence entre un site statique et un site dynamique … Lorsque le site est statique, le schéma est très simple. Cela se passe en deux temps, le client demande au serveur à voir une page web et le serveur lui répond en lui envoyant la page réclamée. Sur un site statique, il ne se passe rien d'autre. Le serveur stocke des pages web et les envoie aux clients qui les demandent sans les modifier.

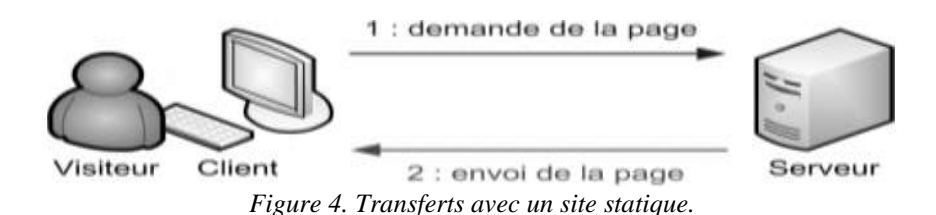

 Par contre, lorsque le site est dynamique, il y a une étape intermédiaire : la page est générée. Le client demande au serveur à voir une page web; le serveur prépare la page spécialement pour le client ; le serveur lui envoie la page qu'il vient de générer.

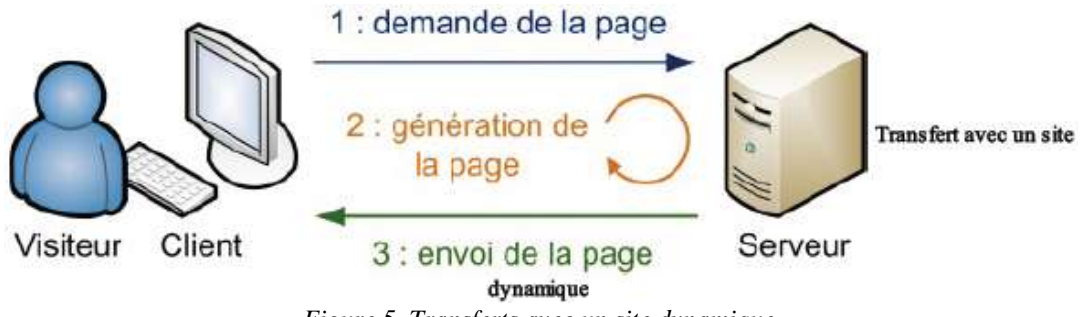

*Figure 5. Transferts avec un site dynamique.*

 La page web est générée à chaque fois qu'un client la réclame. C'est précisément ce qui rend les sites dynamiques vivants : le contenu d'une même page peut changer d'un instant à l'autre.

Par ailleurs, quel que soit le site web que l'on souhaite créer, HTML et CSS sont donc indispensables. Cependant, ils ne suffisent pas pour réaliser des sites dynamiques. Il faut les compléter avec d'autres langages. En manipulant PHP et MySQL nous réalisons des sites web dynamiques. PHP est un langage que seuls les serveurs comprennent et qui permet de rendre le site dynamique. C'est PHP qui « génère » la page web comme on l'a vu sur un des schémas précédents. Il peut fonctionner seul, mais il ne prend vraiment de l'intérêt que s'il est combiné à un outil tel que MySQL. MySQL est ce qu'on appelle un SGBD (Système de Gestion de Base de Données). Pour faire simple, son rôle est d'enregistrer des données de manière organisée afin de vous aider à les retrouver facilement plus tard. C'est grâce à MySQL que vous pourrez enregistrer la liste des membres de votre site, les messages postés sur le forum, etc.

Les langages PHP et MySQL sont ce qu'on appelle des logiciels libres. Entre autres choses, cela vous donne des garanties de pérennité : tout le monde peut contribuer à leur développement, vous ne risquez donc pas de voir tous les webmasters se désintéresser de PHP et de MySQL du jour au lendemain, et ça c'est très important. D'autre part, PHP et MySQL sont disponibles gratuitement. Cela signifie une chose essentielle, vous n'aurez pas à débourser un centime pour construire votre site web.

## **2.1. PHP génère du HTML**

Les clients sont incapables de comprendre le code PHP : ils ne connaissent que le HTML et le CSS. Seul le serveur est capable de lire du PHP. Le rôle de PHP est justement de générer du code HTML (on peut aussi générer du CSS, mais c'est plus rare), code qui est ensuite envoyé au client de la même manière qu'un site statique, comme le montre la fig. suivante.

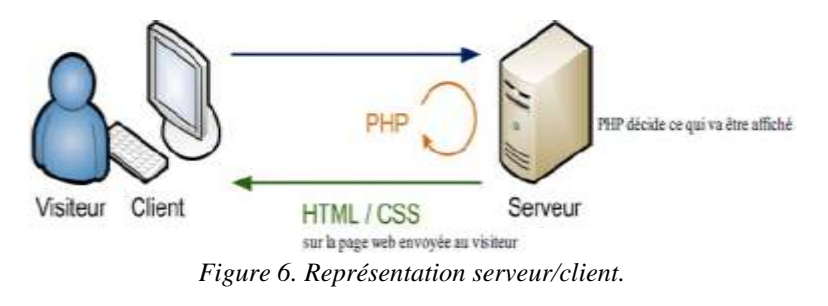

Le langage PHP est un langage de programmation utilisé sur de nombreux serveurs pour prendre des décisions. C'est le langage PHP qui décide du code HTML qui sera généré et envoyé au client à chaque fois. Nous savons désormais que PHP s'exécute sur le serveur et que son rôle est de générer des pages web. Cependant, seul un serveur peut lire du PHP ; or votre ordinateur n'est pas un serveur. Qu'à cela ne tienne, nous allons temporairement transformer votre ordinateur en serveur pour que vous puissiez exécuter du PHP et travailler sur votre site dynamique. Pour que votre ordinateur puisse lire du PHP, il faut qu'il se comporte comme un serveur. Rassurez-vous, vous n'avez pas besoin d'acheter une machine spéciale pour cela, il suffit simplement d'installer les mêmes programmes que ceux que l'on trouve sur les serveurs qui délivrent les sites web aux internautes.

Les programmes dont nous allons avoir besoin sont tout d'abord Apache qu'on appelle un serveur web. Il s'agit du plus important de tous les programmes, car c'est lui qui est chargé de délivrer les pages web aux visiteurs. Cependant, Apache ne gère que les sites web statiques (il ne peut traiter que des pages HTML). Il faut donc le compléter avec d'autres programmes. En plus PHP qui est un plug-in pour Apache qui le rend capable de traiter des pages web dynamiques en PHP. En clair, en combinant Apache et PHP, notre ordinateur sera capable de lire des pages web en PHP. Enfin MySQL est le logiciel de gestion de bases de données. Il permet d'enregistrer des données de manière organisée (comme la liste des membres de votre site). Nous n'en aurons pas besoin immédiatement, mais autant l'installer de suite. La combinaison Apache, PHP et MySQL est la plus courante sur les serveurs web, à tel point qu'on a créé des « packs » tout prêts qui contiennent tous ces éléments.

D'autre part, WAMP est l'un des packs prêts pour Windows. WAMP Server a l'avantage d'être régulièrement mis à jour et disponible en français. Il s'installe dans un répertoire comme *C:\wamp* et créer un raccourci dans le menu Démarrer. Lorsque vous lancez WAMP, une icône apparaît en bas à droite de la barre des tâches, à côté de l'horloge, comme sur la figure suivante.

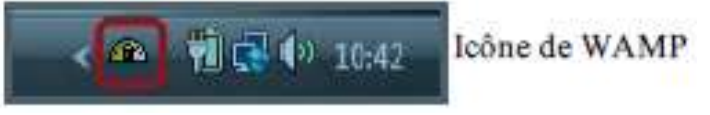

*Figure 7. Icône de WAMP sur la barre des tâches.*

Si une fenêtre apparaît pour vous indiquer que le pare-feu bloque Apache, cliquez sur Autoriser l'accès (fig. suivante). Vous n'avez aucune raison de vous inquiéter, c'est parfaitement normal.

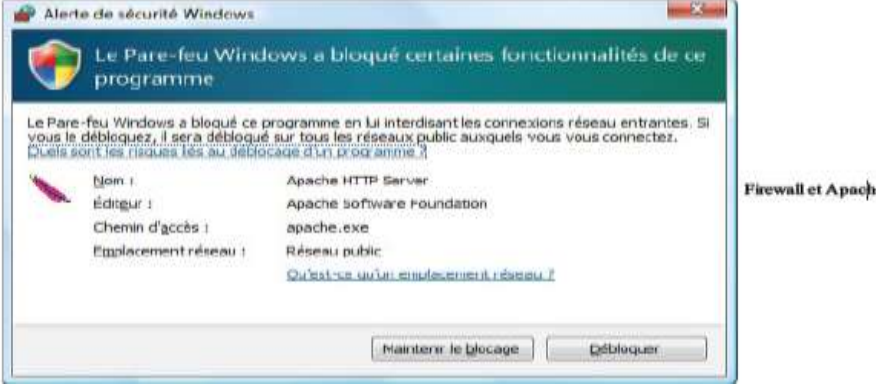

*Figure 8. Représente l'alerte du pare-feu Windows*

 Si WAMP ne se lance pas correctement malgré tout, vérifiez que vous n'avez pas Skype ouvert en même temps. Les deux programmes ne peuvent pas tourner en parallèle, ils utilisent les mêmes ports de communication sur votre machine. Dans ce cas, fermez Skype pendant que vous utilisez WAMP. Par défaut, WAMP est en anglais. Vous pouvez facilement le passer en français en faisant un clic droit sur l'icône de WAMP dans la barre des tâches, puis en allant dans le menu Language / french (cfr. supra).

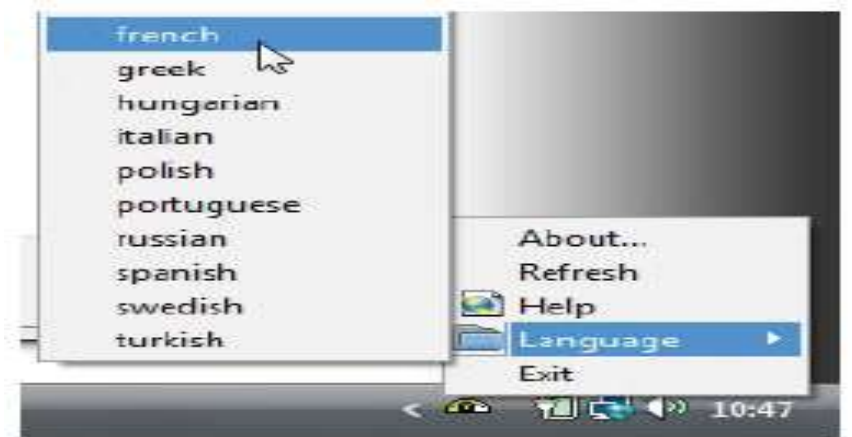

*Figure 9. La procédure de modification de la langue.*

WAMP est maintenant en français. Vous pouvez alors lancer la page d'accueil de WAMP. Faites un clic gauche sur l'icône de WAMP, puis cliquez sur « *Localhost* », comme le montre la figure suivante.

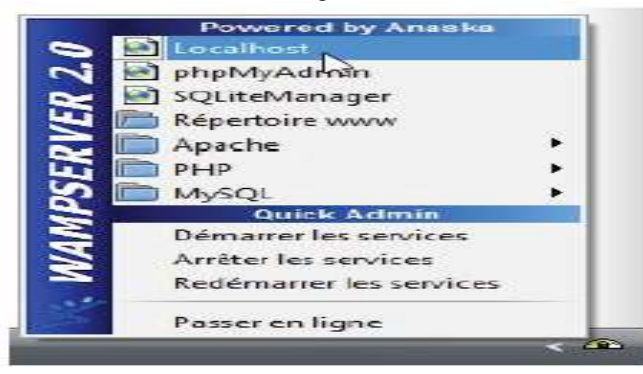

*Figure 10. Représente men localhost de WAMP.*

 Une page web similaire à la capture de la figure suivante devrait s'ouvrir dans votre navigateur favori (Firefox, par exemple). Si la page s'affiche chez vous, cela signifie qu'Apache fonctionne.

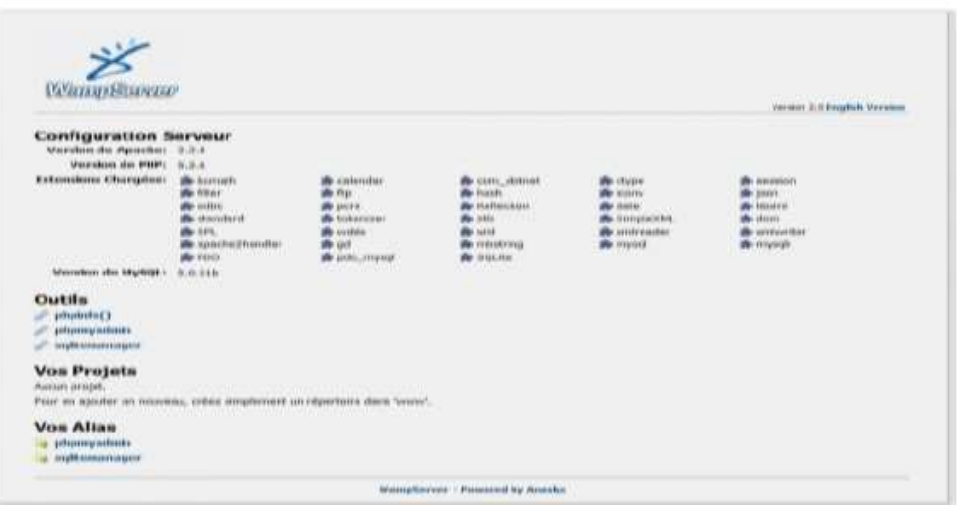

*Figure 11. Représente la page d'accueil de WAMP.*

La page web que vous voyez à l'écran vous a été envoyée par votre propre serveur Apache que vous avez installé en même temps que WAMP. Vous êtes en train de simuler le fonctionnement d'un serveur web sur votre propre machine. Pour le

moment, vous êtes le seul internaute à pouvoir y accéder. On dit que l'on travaille « *en local* ». Notez que l'URL affichée par le navigateur dans la barre d'adresse est http://localhost/, ce qui signifie que vous naviguez sur un site web situé sur votre propre ordinateur. Il existe beaucoup de logiciels gratuits à télécharger pour éditer du texte sous Windows. Il m'est impossible de tous vous les présenter : je vais donc vous en recommander un qui est très utilisé et en lequel vous pouvez avoir confiance : Notepad++. Lorsque Notepad++ s'ouvre, il présente généralement comme vous le montre la figure suivante un fichier vide (vous pouvez en créer un nouveau au besoin en allant dans le menu Fichier / Nouveau [2].

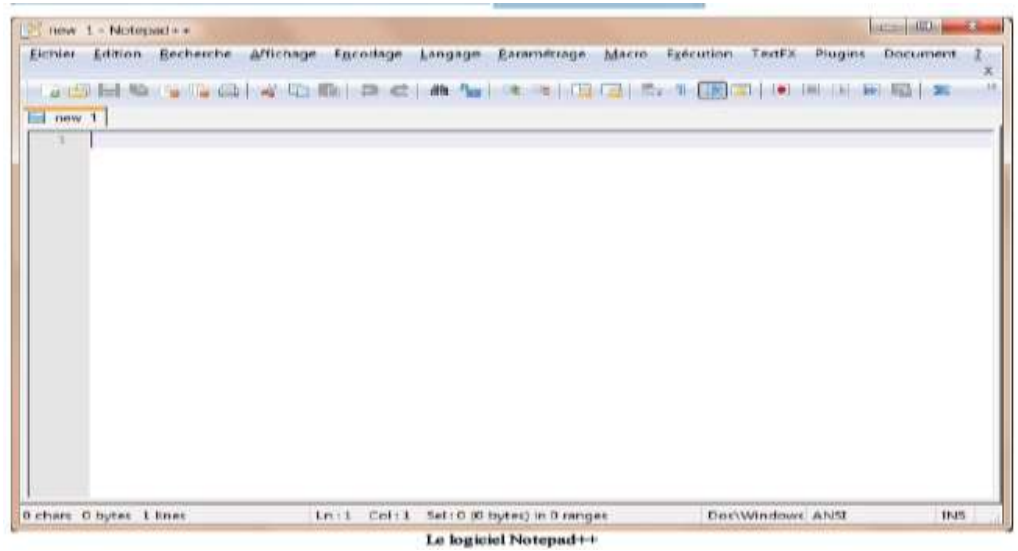

*Figure 12. Présentation de la fenêtre Notepad++*

## **IV. ANALYSE, MODELISATION ET IMPLEMENTATION DU SYSTEME**

Concevoir un système d'information exige qu'on pense à organiser le plan de ce qu'on veut bâtir. Tous les domaines de connaissance utilisent des méthodes plus ou moins sophistiqués et plus ou moins formalisées. Les cuisiniers parlent de recettes de cuisine, les architectes dessinent des plans. De même, une méthode d'élaboration de logiciels décrit comment modéliser et construire des systèmes logiciels de manière fiable et reproductible [20]. Ainsi, la complexité croissante des systèmes informatiques a conduit les concepteurs à s'intéresser aux méthodes pouvant les orienter à modéliser et à concevoir des systèmes. Considérant cette idée, nous jugeons mieux, pour bâtir notre site, utiliser le langage UML afin de construire notre modèle de conception. Dans cette partie, il est question de modéliser le système en utilisant les notations UML. Nous abordons ici, le cheminement conceptuel de ce modèle jusqu'à la phase de conception détaillée.

## **IV.1. Elaboration du Cahier des charges**

 Le cahier des charges, est un document qui rassemble la spécification du projet, signalons que c'est à cette étape que s'effectue l'identification de l'entreprise et les activités concernées par le projet [10].

#### **Cahier des charges**

Le projet est destiné au SERNIE précisément dans son service d'identification. Ce système, une fois implémenté doit répondre aux besoins suivants :

#### **Besoins fonctionnels :**

- Centralisation des mouvements élèves**.**
- Automatisation des identifications des élèves.

#### **Besoins opérationnels :**

- Authentification des utilisateurs, Chef d'Etablissement et des agents SERNIE par un login et un mot de passe.
- L'administrateur est la seule personne autorisée à définir et à modifier les mots de passe.
- Sécurisation du système par le chiffrement des données pour se protéger des attaques informatiques.

#### **Grands choix techniques :**

- $\blacksquare$  Méthode de conception : UML ;
- Langage de programmation : HTML, PHP ;
- SGBD : MYSQL Server ;
- **Architecture : Client/serveur.**

*Tableau 7. Tableau sur le cahier des charges.*

#### **VI.2. Identification des acteurs**

- Administrateur ;
- **Identificateur** ;
- Système ;
- Chef d'Etablissement.

## **VI.3. Identification des cas d'utilisation**

## *1. Administrateur*

- Gérer le système ;
- S'authentifier.

#### *2. Identificateur*

- **Enregistrer les mouvements des élèves** ;
- Identifier l'élève ;
- S'authentifier.

#### *3. Chef d'Etablissement*

- S'authentifier :
- Consulter les listes des élèves en mouvement.

## **VI.4. Élaboration du diagramme des cas d'utilisation**

Ce diagramme de cas d'utilisation que nous présentons exprime le fonctionnement de notre application selon le point de vue des utilisateurs. En effet, il nous permettra, dès ce premier stade du développement, d'être-sûr d'avoir intégré les attentes des utilisateurs comme fonctionnalités du système. Ce diagramme modélise à la fois les activités et les communications, il permet de recueillir, d'analyser et d'organiser les besoins utilisateurs [2].

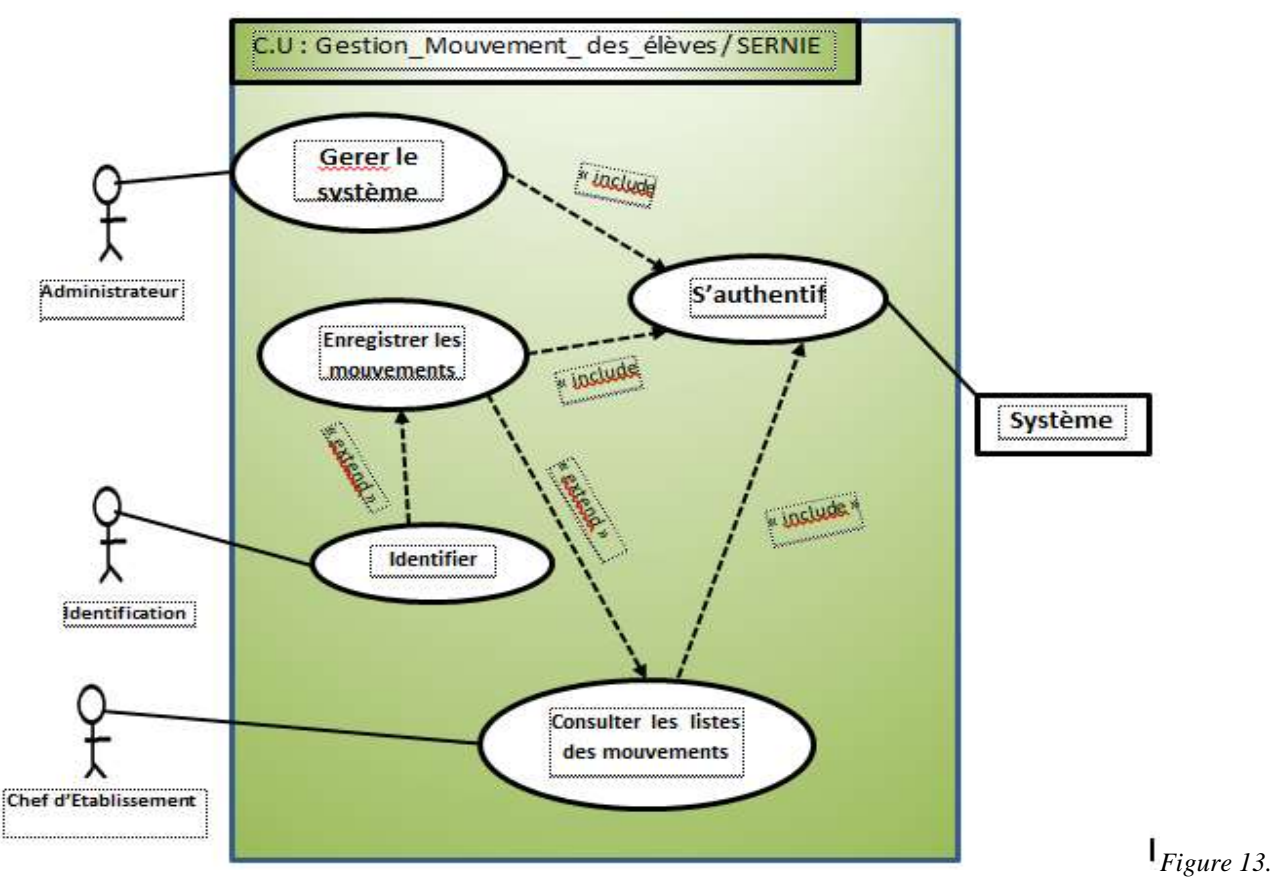

**VI.5. Descriptions textuelles**

*Diagramme cas d'utilisation.*

Chaque cas d'utilisation fait objet d'une structuration avec une fiche appelée : fiche de description de cas d'utilisation.

## **1. Fiche de description du cas « enregistrer » le mouvement**

## **Identification**

**Nom du cas** : Enregistrer les mouvements des élèves **But** : Enregistrer et publier sur le site les données relatives à un élève **Acteur principal** : Identificateur **Date** : 21/04/2022 **Responsable** : SERNIE / ANTENNE DE BUTEMBO **Version** : 1.0 **Séquencement** Le cas d'utilisation commence lorsque l'élève se présente au Bureau de SERNIE/ Butembo. **Pré-conditions** L'élève se présente avec sa fiche d'identification et ses documents scolaires.

## **Enchaînement**

## **A. Enchaînement nominal**

- 2. L'élève arrive avec ses documents pour vérification
- 3. L'identificateur s'identifie pour l'enregistrer
- 4. Le système valide et lui présente l'interface appropriée
- 5. L'identificateur remplit le formulaire
- 6. Le système sauvegarde les informations

Exception : 1. Un élève qui porte ces identifiants existe déjà

## **A. B. Enchaînement alternatif**

**EA.4.** Le formulaire n'est pas rempli

## **Post-conditions**

L'élève est enregistré sur le site.

*Tableau 8. Tableau fiche d'enregistrer élève.*

## **2. Fiche de description du cas « identifier » élève**

## **Identification**

**Nom du cas** : Identifier élève

**But** : Identifier et remettre la fiche d'identification à un élève

**Acteur principal** : Identificateur

**Date** : 21/04/2022

**Responsable** : SERNIE / ANTENNE DE BUTEMBO

**Version** : 1.0

**Séquencement**

Le cas d'utilisation commence lorsque l'élève se présente au bureau d'identification des élèves.

- **Pré-conditions**
- L'élève se présente avec des documents scolaires authentiques.

## **Enchaînement**

## **Enchaînement nominal**

- 1. L'élève arrive au bureau d'identification des élèves
- 2. L'identité est enregistrée dans une BD
- 3. Les données sont validées
- 4. L'identificateur établit la fiche
- 5. L'élève reçoit la fiche d'identification
- 6. L'identificateur enregistre la fiche

## **Post-conditions**

L'élève est identifié dans un registre d'identification.

*Tableau 9. Tableau fiche identifier élève.*

## **4. Fiche de description du cas « consulter liste » des élèves.**

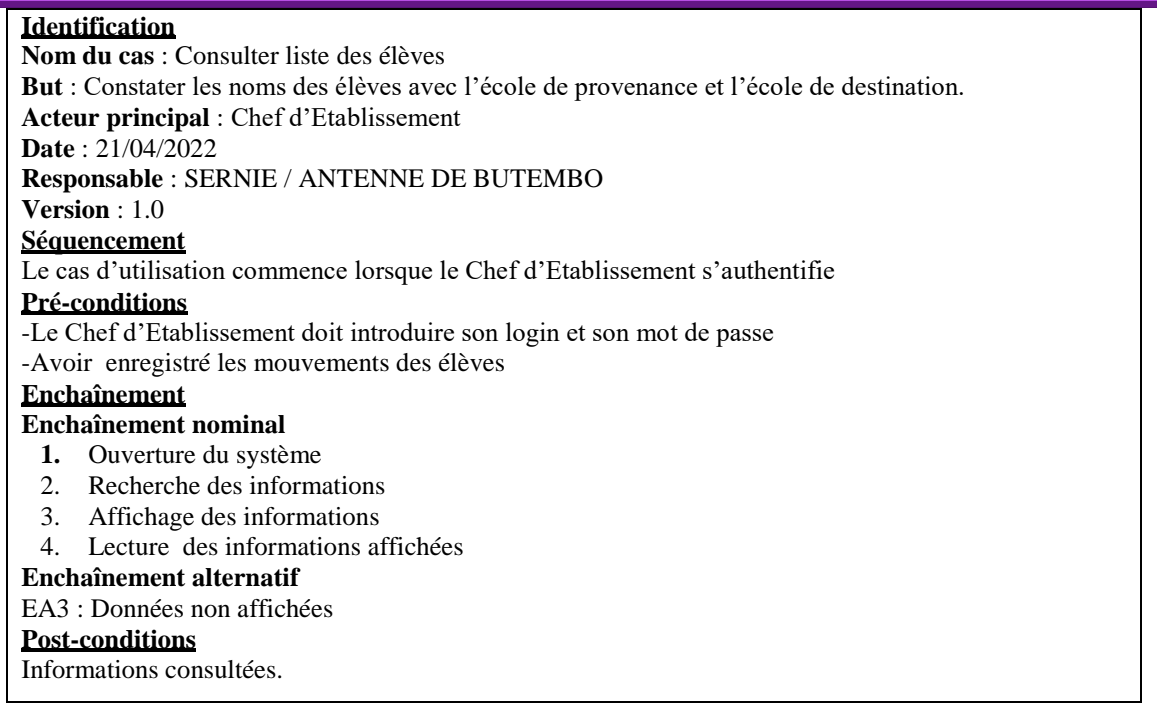

*Tableau 10. Tableau fiche consulter liste des élèves.*

## **VI.6. Diagramme de séquence**

 Le diagramme de séquence nous permet de voir d'une manière séquentielle les interactions qui existent entre objets à partir des messages échangés par le système [17]. Il contient donc les messages échangés entre les objets du système. Ici, nous décrivons la façon dont les éléments (Acteur) du système interagissent entre eux.

## **VI.6.1. Diagramme séquence du cas « identifier » l'élève**

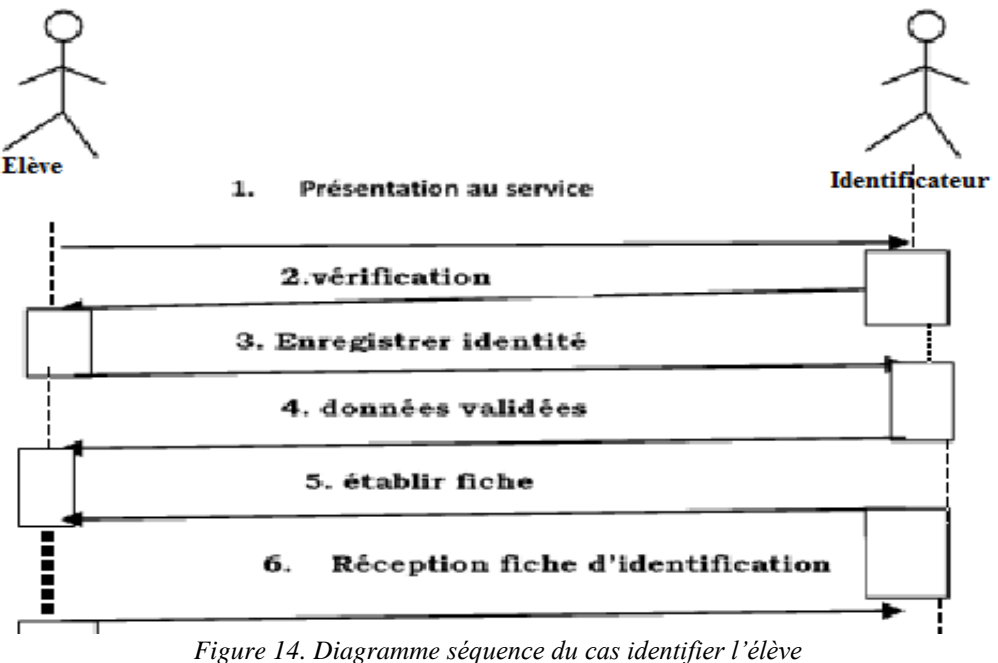

**www.ijeais.org/ijamr**

**VI.6.2. Séquence « consulter liste » élève en mouvement**

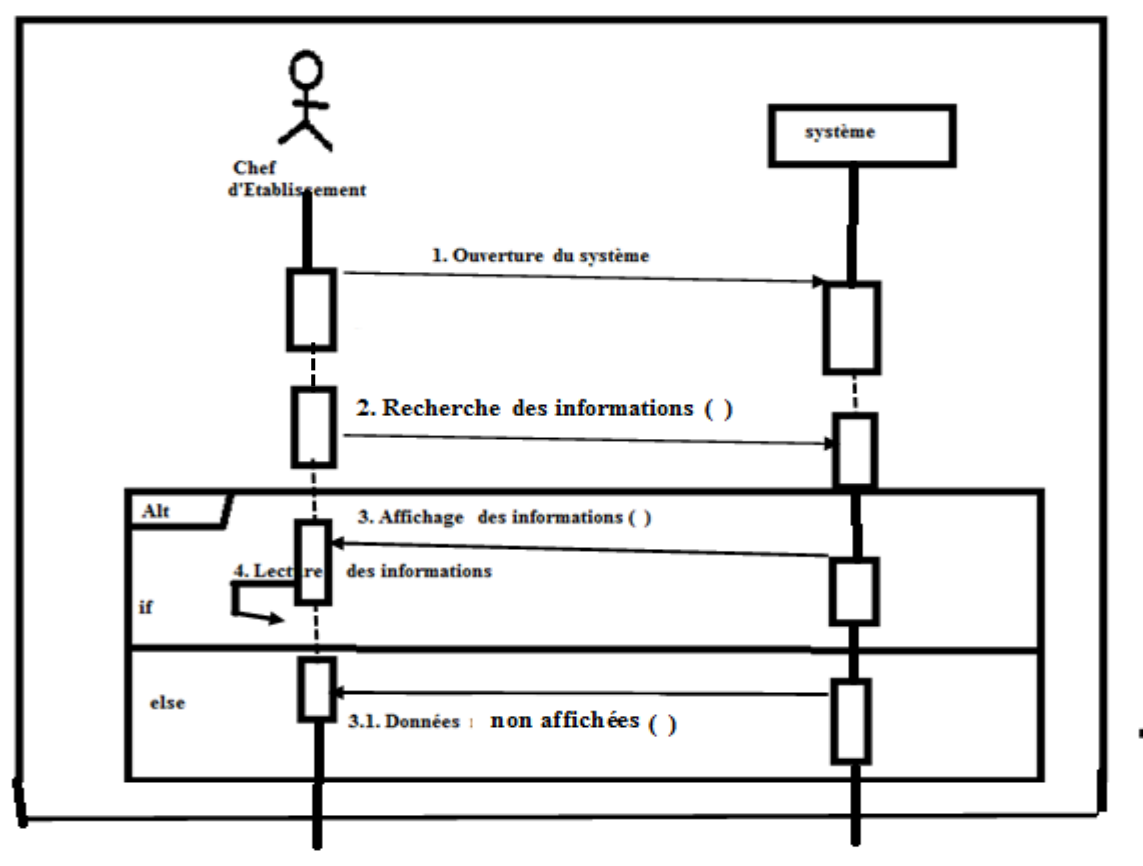

*Figure 15. Diagramme publication liste élève en mouvement*

## **VI.7. Diagramme d'activités**

**IV.7.1. Diagramme d'activités du cas « identifier »**

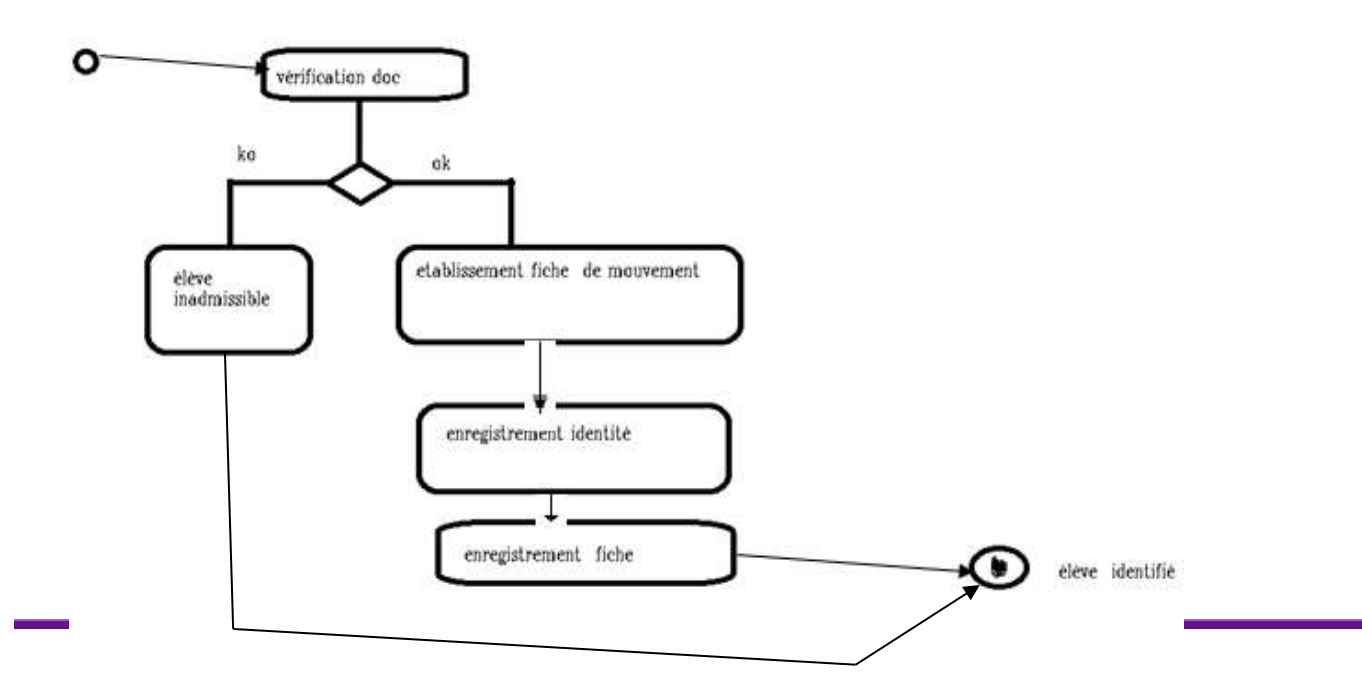

## **VI.7.2. Diagramme d'activités enregistrer nom**

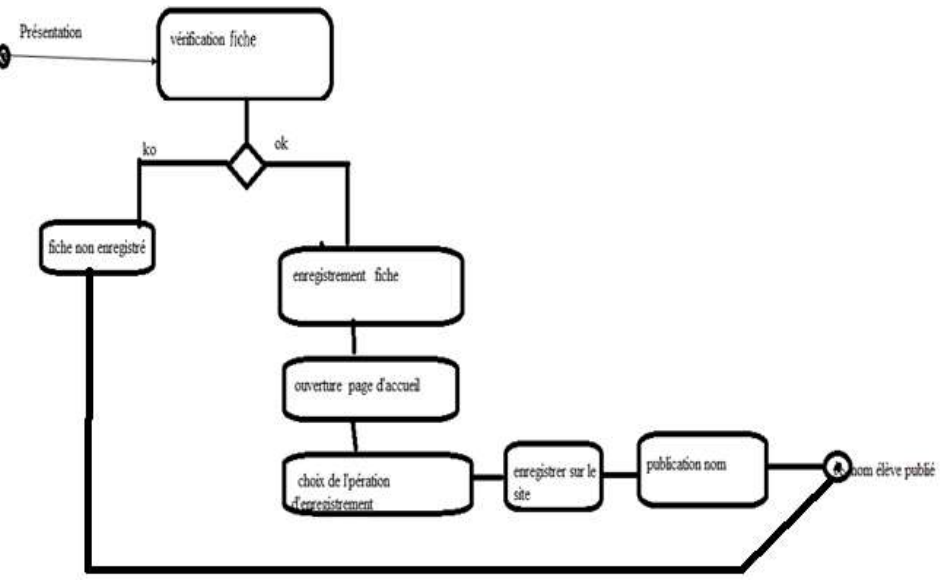

*Figure 17. Diagramme d'activités « enregistrer » nom*

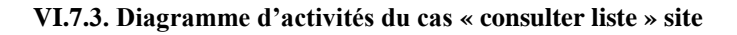

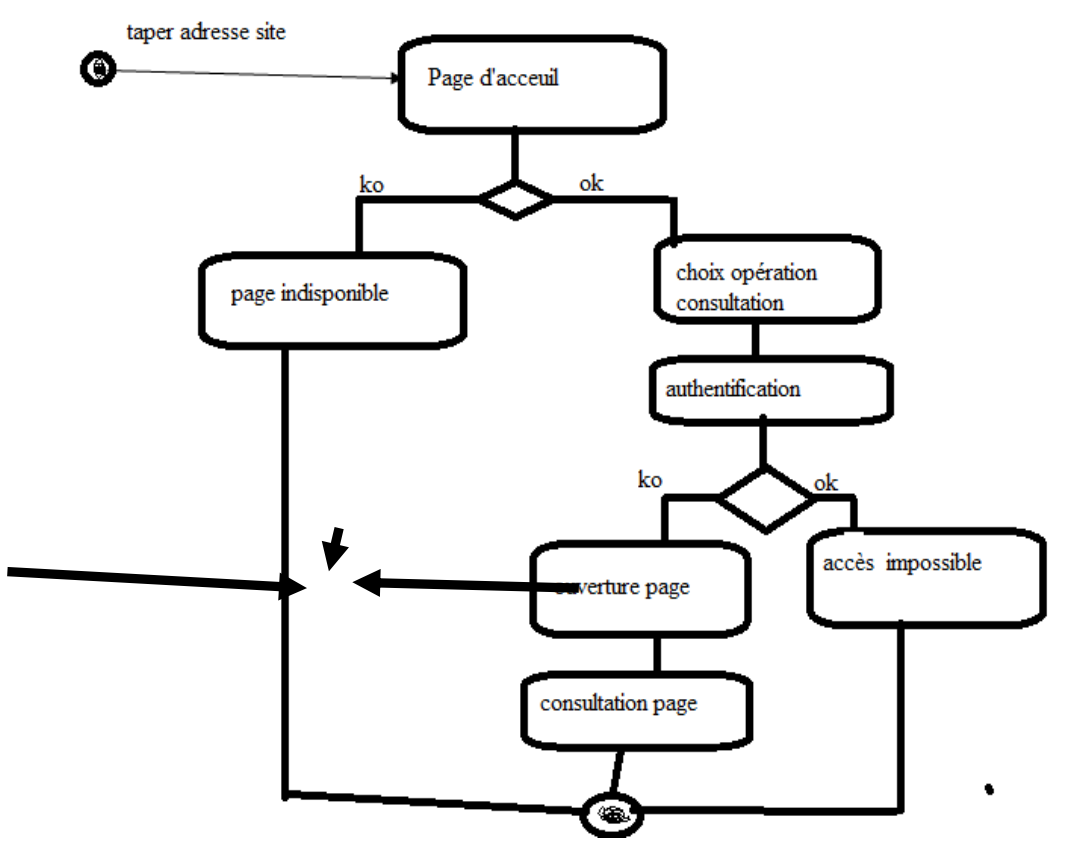

*Figure 18. Diagramme d'activités du cas consulter site liste.*

## **V. Conception du système**

L'étape de la conception est la dernière étape avant le codage. Ici, raffinons les choix de conception en tout incluant les spécificités du langage ou environnement de développement. Aussi, nous faisons usage du diagramme de classe pour réaliser la conception du modèle logique. En fait, le diagramme de classes est le point central dans un développement orienté objet. En analyse, il a pour objectif de décrire la structure des entités manipulées par les utilisateurs. En conception, le diagramme de classes représente la structure d'un code orienté objet ou, à un niveau de détail plus important, les modules du langage de développement [17].

Les diagrammes de classes expriment de manière générale la structure statique d'un système, en termes de classes et de relations entre ces classes. De même qu'une classe décrit un ensemble d'objets, une association décrit un ensemble de liens ; les objets sont instances des classes et les liens sont instances des relations. Un diagramme de classes n'exprime rien de particulier sur les liens d'un objet donné, mais décrit de manière abstraite les liens potentiels d'un objet vers d'autres objets [19]. En fait, la classe décrit le domaine de définition d'un ensemble d'objets. Chaque objet appartient à une classe. Les généralités sont contenues dans la classe et les particularités sont contenues dans les objets. Les langages objet permettent de décrire et de manipuler des classes et leurs instances. Cela signifie que l'utilisateur peut construire en machine une représentation informatique des abstractions qu'il a l'habitude de manipuler mentalement. Les langages objet réduisent la distance entre notre façon de raisonner et le langage compris par les ordinateurs.

#### **V.1. Diagramme de classes**

## **1. Élaboration du diagramme de classes**

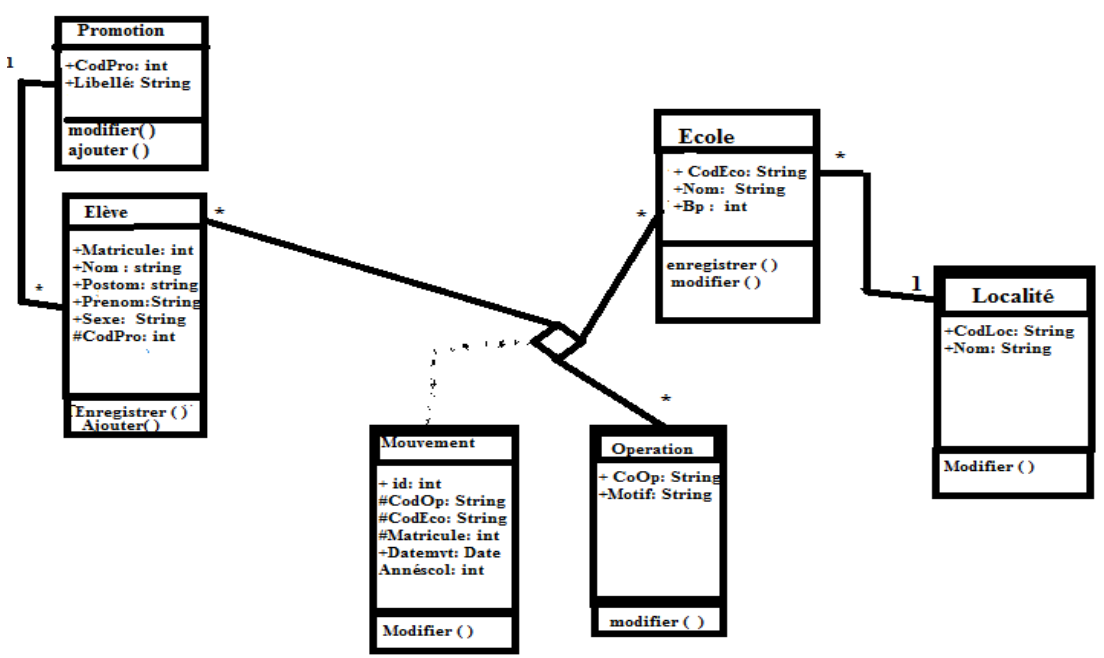

*Figure 19. Diagramme de classes.*

## **V.2. Schéma relationnel**

- **Promotion** ( CodPro, libellé)
- **Eleve**( Matricule, Nom, Postnom, Prénom, Sexe, #CodPro)
- **Localite**( CodLoc, Nom)
- **Ecole** (CodEco, Nom, BP, #CodLoc)
- **• Operation** (CodOp, Motif)
- **Mouvement** ( id, #CodOp, #CodEco, #Matricule, DateMouvement, AnnéeScolaire)

## **V.3. Diagramme de déploiement**

Les diagrammes de déploiement montrent la disposition physique des différents matériels qui entrent dans la composition d'un système et la répartition des programmes exécutables sur ces matériels [19].

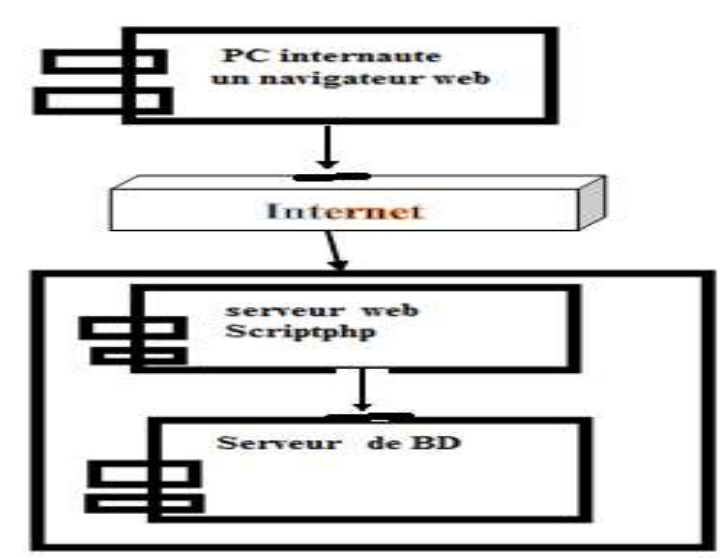

*Figure 20. Diagramme de déploiement*

## **V. Implémentation du système**

L'implémentation étant une étape qui consiste à mettre en place un système d'information répondant aux besoins des utilisateurs, ce point est consacré à la présentation des fonctionnalités du site.

## **V.1. Choix du langage de programmation**

Pour construire notre site, nous avons jugé bon utilisé le langage de programmation PHP. Ce langage permet de créer des pages interactives ; ce qui facilite à un visiteur de saisir des données personnelles. Ces données sont ensuite transmises au serveur, où elles peuvent rester stockées dans une base de données pour être diffusées vers d'autres utilisateurs. C'est un langage de programmation facile à apprendre. Nous avons combiné PHP à MySQL, un SGBD qui nous a permis de créer une base de données qui peut stocker les informations envoyées par les utilisateurs.

## **V.2. Description du système proposé**

Dans ce point, nous décrivons le prototype du site web que nous avons conçu pour le service SERNIE. Nous l'avons nommé prototype **EPST/SERNIE.** De ce fait, nous présentons les interfaces du prototype **EPST/SERNIE** en les faisant suivre d'une explication brève. Le Fonctionnement de notre prototype se résume en deux grandes parties. Les interfaces réservées au chef SERNIE et aux chefs d'Etablissement afin de consulter les mouvements des élèves selon l'année scolaire et les interfaces de l'administrateur qui est le gestionnaire du système. Dans ce point nous expliquons respectivement les fonctionnements de deux grandes parties de notre prototype.

## **3.1. Présentations des différentes interfaces**

## **Page d'accueil**

C'est la page qui se présente en première vues une fois on à taper l'adresse du site web marchand dans son navigateur. Après lancement de la page, nous avons une fenêtre avec les inscriptions EPST/SERNIE. Toujours dans la même page, nous retrouvons les images du bâtiment de la division provinciale et d'un groupe des élèves en uniforme. Nous accédons à cette page en tapant dans la barre d'adresse du navigateur : 127.0.0.1 :8080/sernie/.

 Nous pouvons le constaté, à l'image qui précède, notre site possède un bouton **William** qui va ouvrir la page de l'Administrateur ; le bouton **INSPECTEUR** qui permet au chef SERNIE de consulter les listes des élèves en mouvement; le bouton **CHEF d'ETABLISSEMENT** qui permet aux différents chefs d'Etablissement de consulter les listes des mouvements des élèves dans l'Antenne SERNIE Butembo et environs. En cliquant sur l'onglet « SERNIE3 », nous accédons à la page ADMINISTRATEUR.

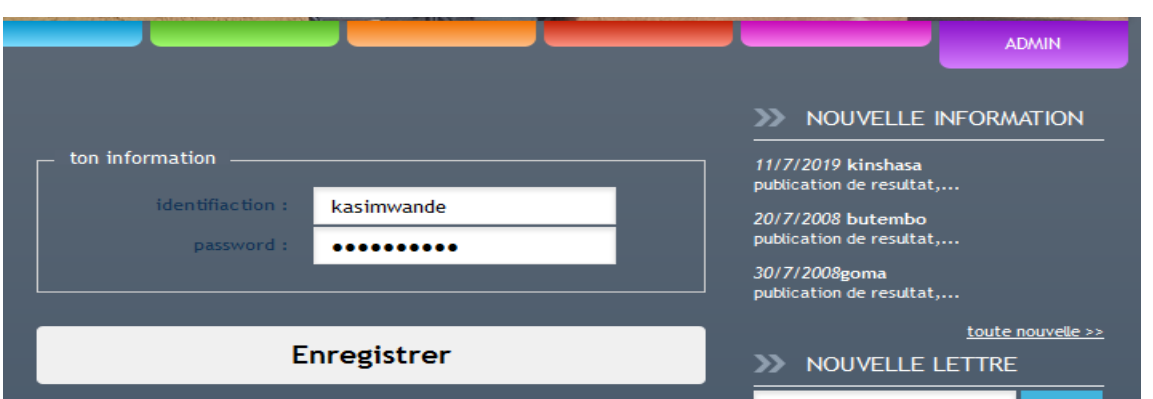

*Figure 21. Interface d'authentification de l'Administrateur du site.*

Il suffit de vous authentifier pour accéder à la page qui va nous permettre d'enregistrer les informations sur les élèves, les écoles, les localités ainsi que les opérations de mouvements. Après avoir « taper » le nom et le mot de passe, cliquer sur enregistrer et nous avons la page suivante :

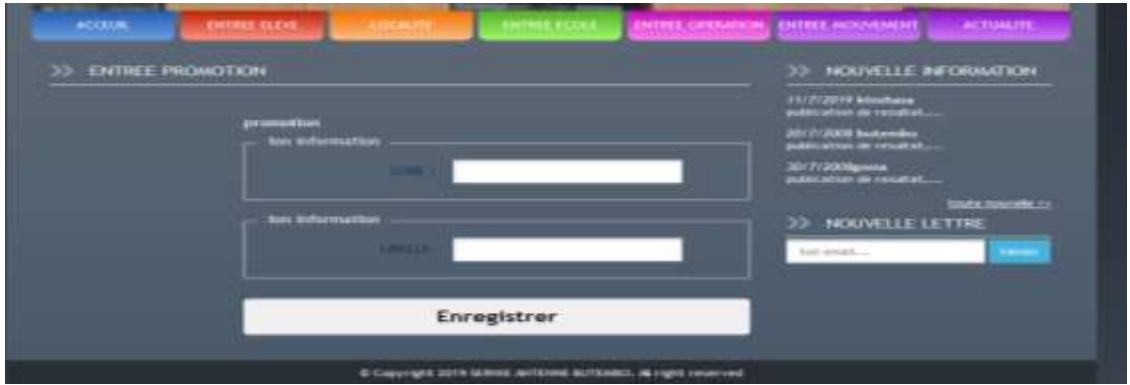

*Figure 22. Interface enregistrer promotion.*

 Dans cette fenêtre nous avons les onglets **ACCUEIL**, **ENTREE ELEVE**, **LOCALITE, ENTREE ECOLE, ENTREE OPERATION, ENTREE MOUVEMENT.**

Dans ce cas, il faut d'abord saisir **le code promotion** et le **libellé**, puis cliquer sur **enregistrer.** Dans l'onglet **ENTREE ELEVE**, l'administrateur /Identificateur fait entrer les coordonnées élèves dans le formulaire suivant :

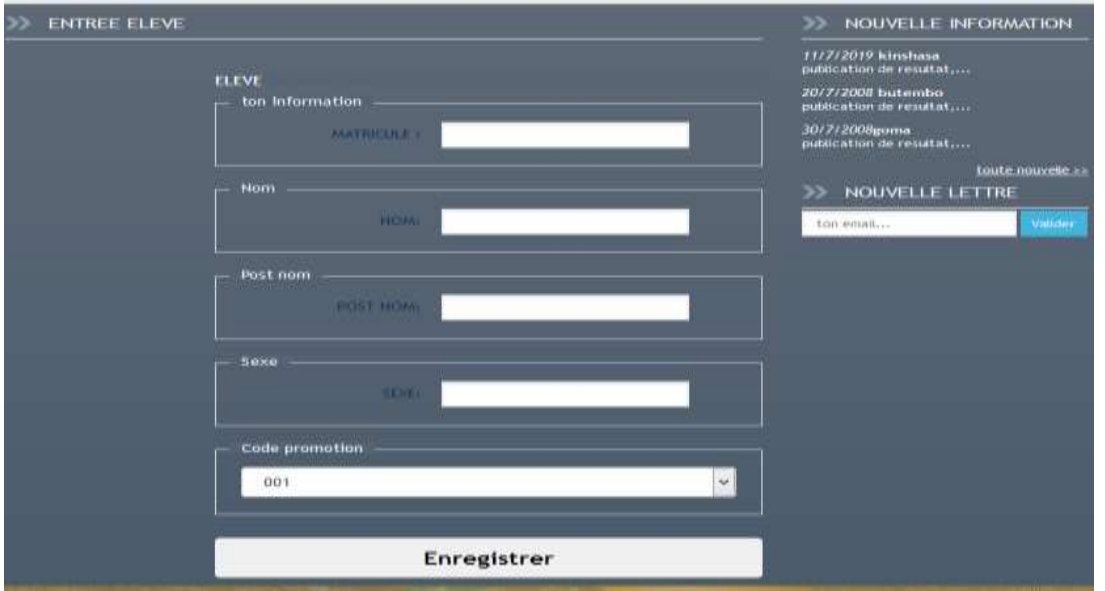

*Figure 23. Interface enregistrer informations élève.*

 Dans ce formulaire nous complétons **le matricule** de l'élève, **son nom**, son **post nom**, so**n sexe**, et on choisit un **code promotion** correspondant à l'élève. Pour sauvegarder les informations, cliquer sur Enregistrer ainsi de suite selon le nombre d'élèves présent chez l'Administrateur. Le chef SERNIE/ Antenne de Butembo a la possibilité de visualiser les mouvements des élèves d'une année ou de tous les années scolaires mais il n'est pas autorisé en y modifier les informations. Il doit cliquer sur l'onglet **INSPECTEUR** et nous avons l'interface d'authentification suivante :

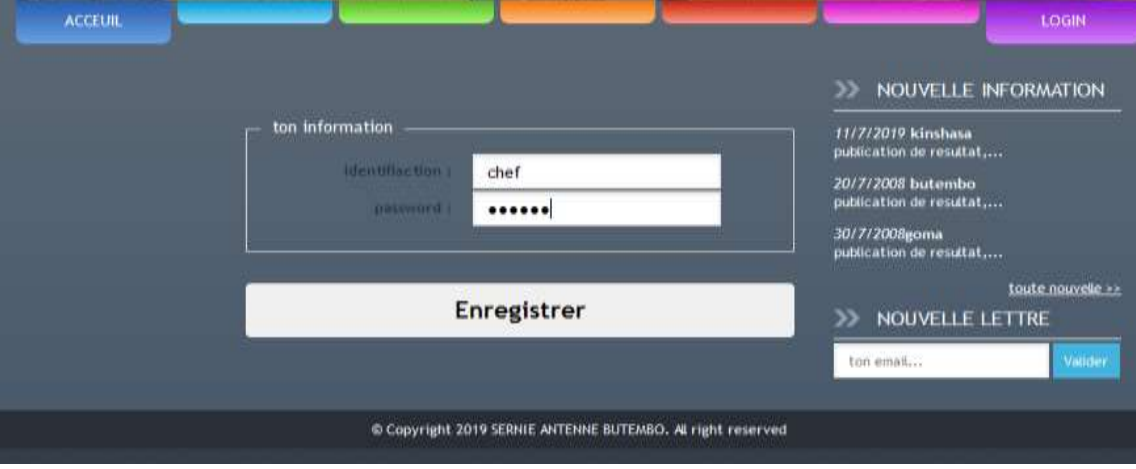

*Figure 24. Page d'authentification Chef SERNIE.*

En cliquant sur enregistrer nous avons l'interface de recherche ci-dessus :

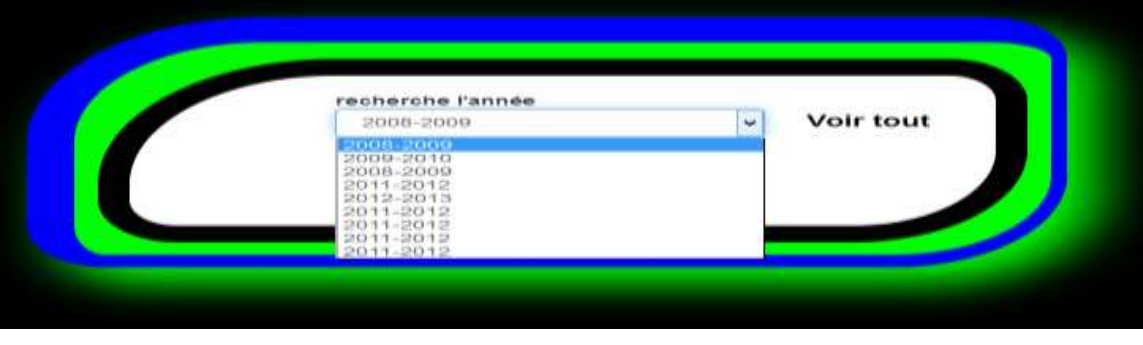

**www.ijeais.org/ijamr**

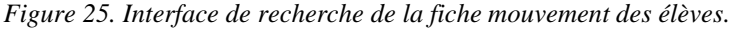

 Nous avons le bouton voir tout et l'option pour choisir une seule année scolaire. On peut choisir une année suivant l'interface ci-dessus. L'inspecteur a la possibilité de visualiser toutes les années scolaires. Dans ce cas il pourra choisir la commande **voir tout et nous** avons la page suivante ; Les différents chefs d'Etablissement de la Sous-division de Butembo auront à visualiser tous les mouvements des élèves pour se rendre compte de leur promotion. Les différents Chefs d'Etablissement doivent s'authentifier suivant l'interface :

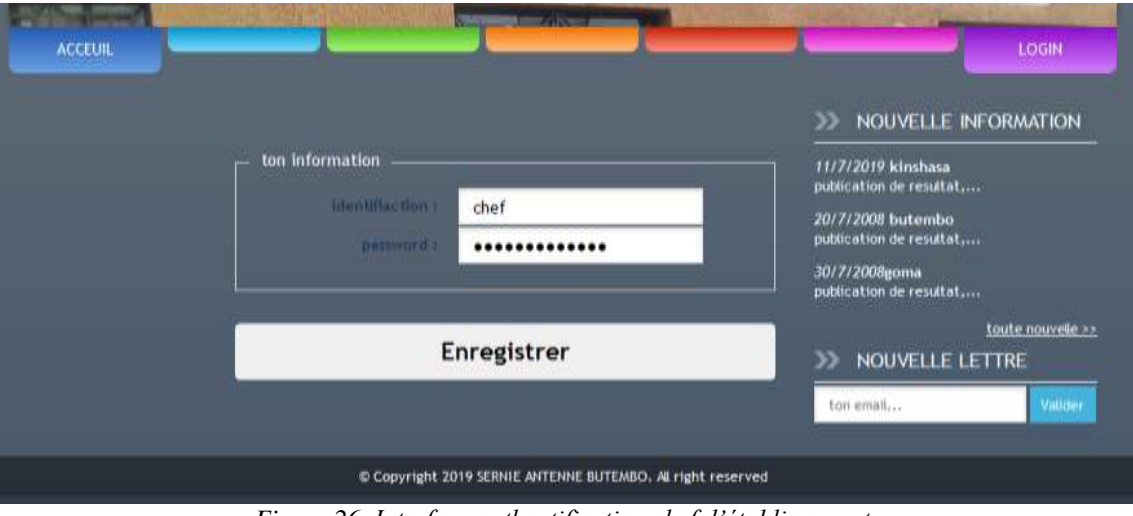

*Figure 26. Interface authentification chef d'établissement.*

En s'authentifiant le chef d'Etablissement a la possibilité de voir tous les mouvements des élèves. **VI. DISCUSSIONS DES RESULTATS**

Considérant la brique du Site Web SERNIE que nous venons de mettre en place à travers les pages précédentes, les différents acteurs du système d'information de notre champ d'investigation sont en mesure d'échanger l'information. La programmation Web a permis aux Chefs d'Etablissement et aux autorités du SERNIE (Consommateurs) la facilité de recherche les élèves en mouvements au cours d'une année scolaire. Les consommateurs (Chefs d'Etablissements) peuvent désormais utiliser l'Internet pour consulter à moins cher et éviter les va et vient au sein de l'Antenne SERNIE/ Butembo. Il suffit simplement d'accéder au site EPST/SERNIE.

Après la saisie des données ci-haut pour tester notre système, nous avons constaté que notre conception (modélisation) est exhaustive est plus efficiente du fait que notre système est doté d'une base de donnée facilitant une optimisation dans la gestion en ligne des fiches mouvements des élèves de notre Système virtuel et la recherche rapide des informations en rapport avec les mouvements des élèves. Notre travail s'est engagé à relever un défi et cela ne posera plus un problème aux chefs d'Etablissement éparpillés dans cet Antenne SERNIE/ Butembo. Nous avions trouvé que plusieurs chefs d'Etablissement pourront bénéficier de ces derniers en temps réel et convenable, provenant du système mis en place malgré la contrainte d'internet. En somme, nous avons abouti à la réalisation d'un site web capable d'offrir les résultats suivants :

- La Consultation de la fiche des mouvements : qui est une fonctionnalité permettant au Chef d'Etablissement de consulter les différents mouvements effectués dans notre système virtuel avant de décider d'informer la hiérarchie sur un cas frauduleux.
- L'authentification : qui permet au chef SERNIE et Chefs d'Etablissement de devenir client et de se connecter régulièrement pour consulter les mouvements effectués pendant une année scolaire.
- L'authentification de l'administrateur : qui permet à l'administrateur d'enregistrer des mouvements et mettre en jour le système.

Toutefois, au cours de nos investigations, nous nous sommes heurtés à des difficultés que voici :

- Nous n'avons pas eu accès à tous les documents du SERNIE afin de bien analyser son système.

- Nous n'avons pas testé nos algorithmes sur internet faute d'un environnement de travail ne nous permettant pas de le faire ;

## **CONCLUSION**

Nous avons réalisé un travail portant sur *Déploiement d'une application web pour la gestion des mouvements des élèves du secondaire en ville de Butembo(RDC), qui* a été motivé par le souci de permettre aux chefs d'Etablissements de la ville de Butembo d'accéder au site web EPST/ SERNIE afin de bien contrôler les mouvements des élèves et d'alerter en cas des fraudes.

Pour résoudre à ce problème, nous sommes partis de la question de savoir quel type d'outil informatique pouvait être développé par le SERNIE afin de gérer les mouvements en ligne des élèves du secondaire et quel pouvant être l'avantage d'un tel outil dans la gestion des mouvements des élèves. Eu égard à la question paraphrasée ci-dessus, nous avons présumé qu'un site web pourrait faciliter la tâche aux autorités scolaires en ville de Butembo à bien identifier et contrôler les mouvements des élèves. Nous avons utilisé le langage UML et le prototypage. Le langage UML nous a permis de faire la modélisation de notre système. Enfin, le prototypage a consisté à donner une maquette de notre modèle à partir duquel nous avons démontré que l'implémentation de notre modèle est possible.

Après analyse méticuleux, nous avons pu constater que l'ancien système de gestion des mouvements des élèves ne facilitait pas la tâche au contrôle des cas frauduleux des autorités scolaires sur terrain. Cette situation avait pour conséquence la lenteur dans le contrôle des mouvements et l'identification des récalcitrants. Le déplacement physique des élèves pour la complétion manuelle des fiches des mouvements ne permettait pas de juger l'originalité des documents.

Pour pallier cette situation, nous avons conçu un site web en vue de permettre à tous les chefs d'Etablissements d'être informer en temps réel de tous les mouvements enregistrées au SERNIE et d'informer en temps un cas suspect. La réalisation de ce site a nécessité l'usage du langage de programmation PHP et du SGBD MySQL. Les divers tests ont été réalisés en se servant des données de test et les interfaces résultantes. Les résultats obtenus nous ont permis d'atteindre nos objectifs. Nous référant aux diagrammes de cas d'utilisation du chef d'Etablissement, notre site web a pour fonctionnalité :

- *Consulter listes élèves en mouvement* : ce cas permet au chef d'Etablissement de consulter en ligne tous les mouvements des élèves et d'identifier un fraudeur.
- *S'authentifier* : qui permet à l'Administrateur du site, le Chef de SERNIE, le Chef d'Etablissement ; de mettre en jour les informations pour l'administrateur et de consulter les mouvements pour les deux autres.

 Cependant, « l'identification des élèves en ligne », l'un de nos objectifs n'a pas été atteint. Nous avons estimé que cet aspect pourrait constituer l'objet d'un nouveau projet eu égard à sa complexité … Nous ne pouvons prétendre à l'exhaustivité, mais nous pensons plutôt avoir ouvert une artère aux chercheurs intéressés qui pourront améliorer voire même approfondir ce projet car ce dernier ne constitue qu'une esquisse.

## **REFERENCES**

- [1]. AFITEP, « *Dictionnaire de management de projet* », AFNOR, Paris, 2010
- [2]. Benoît CHARROUX et alii, « *UML2 : Pratique de la modélisation* », 2<sup>è</sup>ED, Pearson, Paris, 2009
- [3]. Christophe PORTENEUVE, « *Bien développer pour le web 2.0. Bonnes pratiques Ajax »*, Eyrolles, Paris, 2007.
- [4]. Georges GARDARIN, « *Bases de données* », Eyrolles, Paris, 2003
- [5]. Gilles ROY, « *Conception des bases de données avec UML* », PUQ, Quebec, G1V 2M2, 2009
- [6]. Grevisse YENDE RAPHAEL, « *Génie Logiciel* », HAL, 2018
- [7]. Guillaume PLOUIN, « *Cloud Computing Sécurité, gouvernance du SI hybride et panorama du marché* », 4ème édition, Dunod, Paris, 2016.
- [8]. Hugues BERSINI, « *La programmation Orientée objet* », Eyrolles, Paris, 1992
- [9]. Jacques LONCHAMP, « *Introduction aux systèmes informatiques* », Dunod, Paris, 2017
- [10]. Jean-François PILLOU et alii, « *Tout sur les systèmes d'information* », Dunod, Paris, 2011
- [11]. Jean-Louis MULLER, « *Management de projet. 100 questions pour comprendre et* agir », AFNOR, Paris, 2005.
- [12]. Jean-Marie DEFRANCE, « *Premières applications Web 2.0 avec Ajax et PHP* », Eyrolles, Paris, 2008
- [13]. LUC VAN LANCKER, « *HTML 4. Maîtrisez le code source, 3è édition* », ENI, Paris, s.d
- [14]. Mathieu NEBRA, « *Concevez son site avec PHP et MySQL* », site zéro, Paris, 2012

[15]. Olivier HEURTEL, « *PHP et MYSQL* », ENI, Paris, s.d

- [16]. Pascal ROCQUES, « *UML 2 par la pratique. Etudes de cas et exercices corrigés* », 5è édition, Eyrolles, Paris, 2006.
- [17]. Pascal ROQUES, « *UML 2 Pour la pratique : Etude de cas et exercices corrigés* », Eyrolles, Paris, 1992
- [18]. Philippe RIGAUX, « *Pratique de MySQL et PHP* », 4ème édition, DUNOD, Paris, 2009
- [19]. Pierre-Alain MULLER et Nathalie GAERTNER, « *Modélisation objet avec UML* », Eyrolles, Paris, 2000.
- [20]. Pierre-alain Muller, « *Modélisation objet avec UML* », Eyrolles, Paris, 1997
- [21]. Vincent T'KINDT, « *Programmation en C++ et génie logiciel* », Dunod, Paris, 2007